**คู่มือการปฏิบัติงาน**

# **นางเพ็ญใจ สันติวีระวงศ์ ผู้อ านวยการกลุ่มบริหารการเงินและสินทรัพย์**

**กลุ่มบริหารการเงินและสินทรัพย์ ส านักงานเขตพื้นที่การศึกษาประถมศึกษานครราชสีมา เขต 6**

#### **การยืมเงินไปราชการ**

เงินยืมราชการ คือการยืมเงินงบประมาณรายจ่ายที่ได้รับจัดสรรและอนุมัติเงินประจำงวดแล้ว เพื่อใช้ในการเดินทางไปราชการ หรือค่าใช้จ่ายในการจัดฝึกอบรม/สัมมนา/ประชุมเชิงปฏิบัติการ

1.1 หลักฐานประกอบการยืมเงินราชการ

1.1.1 กรณียืมเงินราชการเพื่อจ่ายค่าเดินทางไปราชการ ผู้ยืมต้องแนบหลักฐาน ประกอบด้วย

(1) สัญญาการยืมเงิน (แบบ 8500) จำนวน 2 ฉบับ

(2) บันทึกอนุมัติให้เดินทางไปราชการของผู้ยืม

(3) ประมาณการค่าใช้จ่ายในการเดินทางไปราชการ เช่น ค่าลงทะเบียน ค่าเบี้ยเลี้ยงค่าเช่า

ที่พัก และค่าพาหนะ ฯลฯ

(4) สำเนาใบอนุญาตเงินประจำงวด ยกเว้นเบิกจ่ายจากต้นสังกัด (รายการค่าใช้จ่ายในการ ้บริหารจัดการสำนักงานเขตพื้นที่การศึกษาประถมศึกษานครราชสีมา เขต 6 และแผนปฏิบัติราชการสำนักงานเขต พื้นที่การศึกษาประถมศึกษานครราชสีมา เขต 6 ไม่ต้องแนบ

 1.1.2 กรณียืมเงินราชการเพื่อจ่ายค่าใช้จ่ายในการฝึกอบรม/สัมมนา/ประชุมเชิงปฏิบัติการ ผู้ยืมต้องแนบหลักฐานประกอบด้วย

(1) สัญญาการยืมเงิน (แบบ 8500) จำนวน 2 ฉบับ

(2) ส าเนาบันทึกอนุมัติให้จัดโครงการและค่าใช้จ่ายโครงการฝึกอบรม/สัมมนา/ประชุมเชิง

ปฏิบัติการ

- (3) ส าเนาโครงการที่ได้รับอนุมัติแล้ว
- (4) กำหนดการฝึกอบรม/สัมมนา/ประชุมเชิงปฏิบัติการ
- (5) สำเนาหนังสือเชิญวิทยากร
- (6) ส าเนาหนังสือเชิญผู้เข้าร่วมฝึกอบรม/สัมมนา/ประชุมเชิงปฏิบัติการ
- (7) ส าเนาหนังสือขออนุญาตใช้สถานที่ (ถ้ามี)
- (8) ประมาณการค่าใช้จ่ายแยกรายละเอียดแต่ละรายการ เช่น
	- ี ค่าอาหารว่างและเครื่องดื่ม จำนวนคน จำนวนมื้อ มื้อละ เป็นเงินเท่าไร
		- ่ อาหารกลางวัน จำนวนคน จำนวนมื้อ มื้อละ เป็นเงินเท่าไร

- ค่ า ต อ บ แ ท น วิ ท ย า ก ร เ ช่ น น า ย ก. จ า น ว น ชั่ ว โ มง ชั่ ว โ มง ล ะ

เป็นเงินเท่าไร (จำนวนชั่วโมงตามกำหนดการฝึกอบรมฯ) ฯลฯ

(9) สำเนาใบอนุมัติเงินประจำงวดยกเว้นเบิกจ่ายจากแผนปฏิบัติราชการ ส านักงานเขตพื้นที่การศึกษาประถมศึกษานครราชสีมา เขต 6 ไม่ต้องแนบ

1.1.3 กรณียืมเงินราชการเพื่อจ่ายค่าใช้จ่ายในการจัดประชุมราชการ ผู้ยืมต้องแนบหลักฐาน

ประกอบด้วย

- (1) สัญญาการยืมเงิน (แบบ 8500) จำนวน 2 ฉบับ
- (2) ส าเนาบันทึกอนุมัติให้จัดประชุมและค่าใช้จ่ายในการจัดประชุม

(3) สำเนาคำสั่งแต่งตั้งคณะกรรมการ

(4) สำเนาวาระการประชุม

(5) ส าเนาหนังสือเชิญคณะกรรมการ

(6) ส าเนาหนังสือขออนุญาตใช้สถานที่

(7) ประมาณการค่าใช้จ่ายแยกรายละเอียดแต่ละรายการ เช่น

- ค่าอาหารว่างและเครื่องดื่ม จำนวนคน จำนวนมื้อ มื้อละ เป็นเงินเท่าไร

- ค่าอาหารกลางวัน จำนวนคน จำนวนมื้อ มื้อละ เป็นเงินเท่าไร

- ค่าเบี้ยประชุมคณะกรรมการ

(8) สำเนาใบอนุมัติเงินประจำงวด ยกเว้นเบิกจ่ายจากต้นสังกัด (รายการค่าใช้จ่ายในการ บริหารจัดการสำนักงานเขตพื้นที่การศึกษาประถมศึกษานครราชสีมา เขต 6) และแผนปฏิบัติการราชการสำนักงาน เขตพื้นที่การศึกษาประถมศึกษานครราชสีมา เขต 6 ไม่ต้องแนบ

1.2 กำหนดการส่งหลักฐานการยืมเงิน/รับเงินยืม/ส่งหลักฐานการจ่ายและเงินเหลือจ่าย (ถ้ามี) ส่งใช้คืนเงินยืมราชการ

1.2.1 กำหนดส่งหลักฐานการยืมเงินราชการล่วงหน้า 5 วันทำการ ก่อนเดินทางไปราชการ/จัดอบรม ฯ/จัดประชุมราชการ

1.2.2 กำหนดการยืมเงินล่วงหน้า 1 วันทำการ ก่อนเดินทางไปราชการ/จัดอบรมฯ/ จัดประชุมราชการ และให้ผู้ยืมลงลายมือชื่อรับเงินในสัญญายืมเงินทั้ง 2 ฉบับ พร้อมกับมอบให้สวนราชการให้ผู้ยืม เก็บรักสาไว้เป็นหลักฐาน 1 ฉบับ ให้ผู้ยืมเก็บไว้1 ฉบับ

1.2.3 กำหนดส่งหลักฐานการจ่ายเงินและเงินเหลือจ่าย (ถ้ามี)

(1) กรณีเดินทางไปราชการ ภายใน 15 วัน นับจากวันกลับมาถึง

(2) กรณีจัดอบรมจัดประชุมราชการ ภายใน 30 วัน นับจากวันได้รับเงินยืม

 1.2.4 การส่งใช้เงินยืมราชการเป็นเงินเหลือจ่ายเกินกว่าร้อยละ 30 ของเงินยืมตามสัญญาการยืมเงิน หรือบางรายการที่ส่งใช้คืนเงินเหลือจ่ายเต็มจำนวน หรือร้อยละ 100 ให้แนบบันทึกเหตุผลชี้แจงประกอบด้วย

 1.2.5 เมื่อผู้ยืมส่งหลักฐานการจ่ายและ/หรือเงินเหลือจ่ายที่ยืม (ถ้ามี) ให้เจ้าหน้าที่ผู้รับคืนออก ใบเสร็จรับเงินและ/หรือใบรับใบสำคัญให้ผู้ยืมไว้เป็นหลักฐาน

 เมื่อส่วนราชการบันทึกรายการขอเบิกเงินเพื่อจ่ายให้ข้าราชการหรือลูกจ้างยืมเงิน เป็นค่าใช้จ่ายใน การเดินทางไปราชการหรือปฏิบัติราชการ เมื่อครบกำหนดระยะเวลาตามที่ระเบียบกำหนดลูกหนี้ต้องสูงใช้ใบสำคัญ หรือเงินสดเหลือจ่ายหลังจากนั้นสวนราชการต้องนำเงินส่งคืนครั้งในระยะยะแรก ของการเริ่มต้นระบบ GFMIS ได้ กำหนดคำสั่งงานที่ใช้สำหรับการบันทึกรายการขอเบิกเงินและการล้างเงินยืมเหมือนกัน หากมีเงินเหลือจ่ายให้นำ ส่งคืนทางโดยที่ระบบมิได้ ตรวจสอบว่าได้มีการบันทึกล้างรายการเงินยืม หรือไม่ ทำให้สวนราชการบันทึกข้อมูล ผิดพลาด ส่งผลให้ข้อมูลทางบัญชีเกิดพลาดเคลื่อน ต่อมาในปีงบประมาณ พ.ศ. 2551 กรมบัญชีกลางได้ปรับปรุง ้ พัฒนาระบบ GFMIS โดยกำหนดให้มีการแยกคำสั่งงานบันทึกรายงานขอเบิกและการล้างเงินยืมออกจากกันเพื่อให้ ระบบช่วยตรวจสอบว่าการบันทึกรายการเป็นไป ตามขั้นตอนที่กำหนดหรือไม่ และจากบันทึกล้างรายการเงินยืมได้ ก็

ต่อเมื่อบันทึกรายการขอจ่ายเงินในระบบแล้วหากมีเงินเหลือจ่ายต้องนำส่งคืนคลัง โดยให้ใช้วิธีการเช่นเดียวกับเงิน เบิกเกิบส่งคืน ซึ่งระบบจะปรับเพิ่มงบประมาณหรือเงินฝากคลังก็ต่อเมื่อได้มีการนำเงินส่งคลังแล้ว

# **การล้างหนี้ลูกหนี้เงินยืมราชการ**

เมื่อส่วนราชการได้รับสัญญายืมเงินจากข้าราชการ หรือลูกจ้าง เพื่อเป็นค่าใช้จ่ายในการเดินทางหรือ ปฏิบัติราชการ ส่วนราชการต้องบันทึกรายการขอเบิกเงินในระบบ GFMIS ไม่ว่าจะจ่ายเงินงบประมาณรายจ่ายลีเงิน นอกงบประมาณ ผ่านเครื่อง Terminal โดยระบุรหัสบัญชีแยกประเภทเป็นลูกหนี้เงินยืม เมื่อครบกำหนดการชำระ ลู ก ห นี้ ต้ อ ง น า ส่ ง ใ บ ส า คั ญ ห รื อ เ งิ น ส ด ม า ส่ ง ใ ช้ เ งิ น ยื ม ใ ห้ บั น ทึ ก ร า ย ก า ร ล้ า ง เ งิ น ยื ม ซึ่งมีการส่งใช้เงินยืม 3 กรณีคือ การส่งใช้ใบสำคัญเท่ากับเงินที่จ่ายให้ยืมการส่งใช้ใบสำคัญต่ำกว่าเงินที่จ่ายให้ยืมหรือ เงินสดคงเหลือ หรือการส่งใช้ใบสำคัญสูงกว่าเงินที่จ่ายให้ยืมกรณี ได้รับเงินคืนกลับมา จะต้องบันทึกหลังรายการ ลูกหนี้เงินยืม แล้วนำเงินที่ได้รับคืนส่งคืนคลังเป็นเงินเบิกเกินส่งคืนหรือรายได้แผ่นดินประเภทเงินเหลือจ่ายปีเก่าส่งคืน แล้วแต่กรณี หากลูกหนี้ส่งใช้เป็นใบสำคัญสูงกว่าจำนวนเงินที่จ่ายให้ยืม ส่วนราชการจะต้องนำใบสำคัญส่วนที่เกินมา ด าเนินการเบิกเงินงบประมาณหรือเงินนอกงบประมาณตามขั้นตอนปกติโดยสามารถแบ่งการบันทึกรายการลูกหนี้เงิน ยืมเป็น 2 กรณีคือบันทึกรายการล้างเงินยืมภายในปีงบประมาณและบันทึกรายการล้างเงินยืมค่าปีงบประมาณ และใน แต่ละกรณีสามารถจำแนกการบันทึกรายการตามประเภทเงินคืนเงินงบประมาณเงินกันไว้เบิกเหลื่อมปี เงินนอก งบประมาณ โดยมีขั้นตอนการบันทึกรายการในระบบ GFMIS ดังนี้

1. กระบวนการการบันทึกรายการล้างเงินยืมภายในปีงบประมาณ

2. กระบวนการบันทึกรายการล้างเงินยืมค่าปีงบประมาณ

#### **1. กระบวนการบันทึกรายการล้างเงินยืมภายในปีงบประมาณ**

มีวิธีการบันทึกรายการละเงินยืม 3 กรณีคือ

1. การส่งใช้ใบสำคัญเท่ากับเงินที่จ่ายให้ยืม เมื่อได้รับใบสำคัญจากลูกหนี้ให้บันทึกการส่งใช้คืน เงินยืมเป็นใบสำคัญเท่ากับจำนวนเงินที่จ่ายให้ยืมให้ใช้คำสั่งงาน ZF\_02\_G1 หรือ บช 01 ประเภทเอกสาร G1

2. การส่งใช้ใบสำคัญต่ำกว่าเงินที่จ่ายให้ยืมและเงินสดคงเหลือ เมื่อได้รับใบสำคัญจากลูกหนี้ให้ บันทึกการสูงใช้คืนเงินยืมเป็นใบสำคัญเท่ากับจำนวนเงินในใบสำคัญ ให้ใช้คำสั่ง ZF\_02\_G1 หรือ บช 01 ประเภท ี เอกสาร G1 สำหรับเงินสดที่ได้รับคืนมาให้ บันทึกรายการเบิกเกินส่งคืนให้อ้างอิง เลขที่เอกสารจำนวน 15 หลัก YY+XXXXXXXXXX+LLL (Y คือ ป ค.ศ.2 หลัก X คือ เลขที่เอกสารขอเบิกเงิน L คือ บรรทัดรายการลูกหนี้เงินยืม) และให้บันทึกรับเงินเบิกเกินส่งคืน แล้วจึงนำเงินที่ได้รับ คืนส่งคลังที่ธนาคารกรุงไทย จำกัด (มหาชน) โดยใช้ ใบ Payin ที่ระบุตามศูนย์ ต้นทุนของหน่วยงานผู้นำส่งเงินกรณีนำส่งคืนเงินงบประมาณ ให้เลือก**ช่อง 3 เบิกเกินส่งคืน** กรณี ิ นำส่งคืนเงินนอกงบประมาณให้เลือก**ช่อง 2 เงินฝากคลัง** เมื่อระบบตรวจสอบว่าได้ มีการนำส่งเงินและกระทบยอด ้บัญชีเรียบร้อยแล้วจึงจะสามารถบันทึกรายการเบิกเกินส่งคืนและลดยอดค่าใช้จ่าย สำหรับการระบุรหัสต่าง ๆ ที่ สำคัญได้แก่ รหัสงบประมาณรหัสกิจกรรมหลัก รหัสศนย์ต้นทน รหัสแหล่งของเงิน ให้ระบตามเอกสารขอเบิกยกเว้น ในขั้นตอนการบันทึกรายการนำส่งเงิน รหัสกิจกรรมหลัก รหัสศูนย์ต้นทุน ระบุตามศูนย์ต้นทุนที่นำส่งเงิน กรณีเป็น ึการเบิกเงินกันไว้เบิกเหลื่อมปี เมื่อบันทึกล้างรายการลูกหนี้เงินยืม ให้ระบุเลขเอกสารสำรองเงิน เฉพาะด้านเครดิต บัญชีลูกหนี้เงินยืมในงบประมาณเท่านั้น

3. การส่งใช้ใบสำคัญสูงกว่าเงินที่ใช้จ่ายให้ยืม เมื่อได้รับใบสำคัญจากลูกหนี้ให้บันทึกรายการล้างเงิน ยืมเท่ากับจำนวนเงินที่จ่ายยืม ให้ใช้ คำสั่งงาน ZF\_02\_G1 หรือ บช 01 ประเภทเอกสาร G1 สำหรับใบสำคัญที่ลูกหนี้ สูงใช้ สูงกว่าเงินยืม เมื่อได้รับอนุมัติจากผู้มีอำนาจแล้วให้บันทึกรายการขอเบิกเงินเข้าหน่วยงานตามขั้นตอนปกติ

## **2. กระบวนการบันทึกรายการล้างเงินยืมข้ามปีงบประมาณ**

เมื่อเงินที่รับคืนมาไม่สามารถนำส่งครั้งไม่ทันภายในปีงบประมาณจริงต้องนำส่งเป็นรายได้แผ่นดิน ประเภทเงินเหลือจ่ายปีเก่าส่งคืน เนื่องจากหมดระยะเวลาการใช้จ่ายเงินตามระเบียบการเบิกจ่ายเงินจากคลัง การเก็บ รักษาเงินและนำส่งเงินส่งคลังพ.ศ. 2551 ให้บันทึกรายการล้างเงินยืม ซึ่งมีวิธีการบันทึกรายการล้างเงินยืม 3 กรณีคือ

1. การส่งใช้ใบสำคัญเท่ากับเงินที่จ่ายให้ยืม เมื่อได้รับใบสำคัญจากลกหนี้ให้บันทึกการส่งใช้คืน เงินยืมเป็นใบสำคัญเท่ากับจำนวนเงินที่จ่ายให้ยืม ให้ใช้คำสั่งงาน ZF\_02\_G1\_หรือ บช 01\_ประเภทเอกสาร G1\_ให้ ู้ อ้างอิงเลขที่เอกสารจำนวน 15 หลักคือ YY+XXXXXXXXXX+LLL (Y คือ ป ค.ศ.2 หลัก X คือ เลขที่เอกสารขอเบิก เงิน L คือ บรรทัดรายการลูกหนี้เงินยืม)

่ 2. การส่งใช้ใบสำคัญต่ำกว่าเงินที่จ่ายให้ยืมและเงินสดคงเหลือ เมื่อได้รับใบสำคัญจากลูกหนี้ให้ บันทึกการส่งใช้คืนเงินยืมเป็นใบสำคัญเท่ากับจำนวนเงินในใบสำคัญ ให้ใช้คำสั่งงาน ZF\_02\_G1 หรือ บช 01 ี ประเภทเอกสาร G1 สำหรับเงินสดที่ได้รับคืนมาให้ บันทึกรายการในขั้นตอนขอเบิก เกินส่งคืนให้อ้างอีกเลขที่เอกสาร จ านวน 15 หลัก YY+XXXXXXXXXX+LLL (Y คือ ป ค.ศ.2 หลัก X คือ เลขที่เอกสารขอเบิกเงิน L คือ บรรทัด ้รายการลูกหนี้เงินยืม) และให้บันทึกรับเงินเบิกเกินส่งคืน แล้วจึงนำเงินที่ได้รับคืนสูงครั้งที่ธนาคารกรุงไทย จำกัด (มหาชน) โดยใช้ใบ Pay-in ที่ระบุตามศูนย์ต้นทุนของหน่วยงานผู้นำส่งเงิน กรณีนำส่งเป็นรายได้แผ่นดินให้เลือก**ช่อง** <mark>1 รายได้แผ่นดิน</mark> กรณีนำส่งเป็นรายได้เงินนอกงบประมาณให้เลือก**ช่อง 2 เงินฝากคลัง** เมื่อระบบตรวจสอบว่าได้มี การน าส่งเงินและกระทบยอดบัญชีเรียบร้อยแล้วจึงจะสามารถบันทึกรายการเบิกเกินส่งคืนและรับรู้เป็นรายได้แผ่นดิน ้ สำหรับการระบุรหัสต่าง ๆ ที่สำคัญ ได้แก่ รหัสงบประมาณรหัสกิจกรรมหลัก รหัสศูนย์ต้นทุน รหัสแหล่งของเงิน ให้ ้ ระบุตามเอกสารต้นทุนที่นำส่งเงิน และขั้นตอนล้างรายการเบิกเกินส่งคืน ให้ระบุรหัสงบประมาณรหัสกิจกรรมหลัก ้รหัสศูนย์ต้นทุน รหัสแหล่งของเงิน **กรณีเงินกันไว้เบิกเหลื่อมปี** และยังไม่หมดระยะเวลาเบิกจ่ายเงินสามารถนำเงินที่ เหลือจ่ายส่งคืนครั้งเป็นเงินเบิกเกินส่งคืน หากเงินดังกล่าวหมดระยะเวลาในการใช้จ่ายเงินตามระเบียบการเบิก ้จ่ายเงินจากคลัง การเก็บรักษาเงินและการนำส่งเงินส่งคลัง พ.ศ. 2551 ต้องนำส่งคลังเป็นรายได้แผ่นดิน

่ 3. การส่งใช้ใบสำคัญสูงกว่าเงินที่จ่ายให้ยืม เมื่อได้รับใบสำคัญจากลูกหนี้ให้บันทึกรายการล้าง เงินยืมเท่ากับจำนวนเงินที่จ่ายให้ยืม โดยใช้คำสั่งงาน ZF\_02\_G1 หรือ บช 01 ประเภทเอกสาร G1 สำหรับใบสำคัญที่ ้ลูกหนี้สูงใช้ สูงกว่าจำนวนเงินที่จ่ายให้ยืม เมื่อได้รับอนุมัติจากผู้มีอำนาจแล้วให้บันทึกรายการขอเบิกเงินเพื่อชดใช้ ใบส าคัญ และจ่ายเงินให้กับลูกหนี้รายดังกล่าวต่อไป

## **3. กระบวนการบันทึกรายการลูกหนี้เงินยืม ผ่านเครื่อง GFMIS Terminal**

เมื่อส่วนราชการบันทึกรายการขอเบิกเงินเพื่อจ่ายให้ยืม ไม่ว่ารายการขอเบิกเงินจะเบิกจากประเภท ของเงินงบประมาณ เงินกันไว้เบิกเหลื่อมปี และเงินนอกงบประมาณ โดยใช้คำสั่งงาน ZFB60 K1 เมื่อกรมบัญชีกลางประมวลผลคำสั่งจ่ายและโอนเงินเข้าบัญชีธนาคารของส่วนราชการจะต้องบันทึกรายการจ่ายชำระ

เงินในระบบและเมื่อครบกำหนดระยะเวลาการส่งใช้คืนเงินยืมลูกโดยลูกหนี้สามารถส่งใช้คืนเงินยืมเป็นใบสำคัญเลี้ยง เงิ น ส ด ซึ่ง ก า ร บั น ทึ ก ร า ย ก า ร ส่ง ใ ช้ คื น เงิ น ยื ม ส า ม า ร ถ ด า เ นิน ก า ร ไ ด้ ภ า ย ใ น ปีง บ ป ร ะ ม า ณ และข้ามปีงบประมาณ โดยมีขั้นตอนการปฏิบัติดังนี้

## **1. บันทึกรายการล้างเงินยืมภายในปีงบประมาณ** แบ่งตามประเภทของเงินได้3 ประเภทคือ

- 1.1 กรณีเงินในงบประมาณ
- 1.2 กรณีเงินกันไว้เบิกเหลื่อมปี
- 1.3 กรณีเงินนอกงบประมาณ

# **2. บันทึกรายการล้างเงินยืมข้ามปีงบประมาณ** แบ่งตามประเภทเงินได้3 ประเภทคือ

- 1.1 กรณีเงินในปีงบประมาณ
- 1.2 กรณีเงินกันไว้เบิกเหลื่อมปี
- 1.3 กรณีเงินนอกงบประมาณ

# **1. กระบวนการบันทึกรายการล้างเงินยืมภายในปีงบประมาณ**

## **1.1 กรณีเงินงบประมาณ**

# **1.1.1 บันทึกรายการขอเบิกเงิน**

ข้าราชการหรือลกจ้างได้รับคำสั่งให้ไปปฏิบัติราชการหรือเดินทางไปราชการข้าราชการหรือลกจ้างได้ ทำสัญญายืมเงินยื่นต่อผู้มีอำนาจอนุมัติ เมื่อได้รับอนุมัติแล้วให้ส่วนราชการบันทึกรายการขอเบิกเงินในระบบ โดยใช้ คำสั่งงาน ZFB60\_K1 ให้ระบุช่องการอ้างอิงเป็นตัวเลขจำนวน 10 หลัก คือ P+YY+Running Number 7 หลัก (P คือ อักษรคงที่ Y คือ 2 หลักท้ายของปี พ.ศ. และตามด้วยการให้ลำดับเลขที่เอกสารภายในหน่วยงาน 7 หลัก) และ ระบุรหัสบัญชีแยกประเภท ดังนี้

> เดบิต ลูกหนี้เงินยืมในงบประมาณ (1102010101) เครดิต ใบสำคัญค้างจ่าย (2102040102)

# 1.1.2 การบับทึกรายการจ่ายชำระเงิน

 หลังจากกรมบัญชีกลางประมวลผลสั่งจ่ายเงินและโอนเงินเข้าบัญชีเงินฝากธนาคารของส่วนราชการ ้ตามรายการขอเบิกส่วนราชการจ่ายเงินให้กับลูกหนี้แล้วให้บันทึกรายการจ่ายชำระเงินในระบบ โดยใช้คำสั่งงาน ZF\_53\_PM หากมีการทยอยจ่ายเงินจะต้องบันทึกรายการทยอยจ่ายเงินให้ครบตามจำนวนเงิน ตามรายการขอเบิก ี่ ซึ่งหากบันทึกรายการจ่ายชำระเงินไม่ตรงกับจำนวนเงินขอเบิก จะไม่สามารถบันทึกรายการล้างเงินยืมในระบบได้ให้ ระบุช่องการอ้างอิงเป็นเลขที่เอกสารจำนวน 14 หลัก คือ YYYY+XXXXXXXXX (Y คือ ปี ค.ศ.4 หลัก X คือ เลขที่ เอกสารขอเบิก 10 หลัก) และระบุรหัสบัญชีแยกประเภทดังนี้

เดบิตใบสำคัญค้างจ่าย (2102040102)

เครดิตเงินฝากธนาคารเงินงบประมาณ (1101020603)

#### **1.1.3 การบันทึกรายการล้างเงินยืม**

 เมื่อได้รับใบส าคัญจากลูกหนี้เพื่อส่งใช้เงินคืนยืมภายในปีงบประมาณ ให้บันทึกรายการ ล้างเงินยืม ซึ่งมีวิธีการบันทึกรายการ เงินยืม 3 กรณีคือ

1.1.3.1 การส่งใช้ใบสำคัญเท่ากับเงินที่จ่ายให้ยืม

1.1.3.2 การส่งใช้ใบสำคัญต่ำกว่าเงินที่จ่ายให้ยืมและเงินสดคงเหลือ

1.1.3.3 การส่งใช้ใบส าคัญสูงกว่าเงินที่จ่ายให้ยืม

ี **1.1.3.1 การส่งใช้ใบสำคัญเท่ากับเงินที่จ่ายให้ยืม** เมื่อได้รับใบสำคัญจากลูกหนี้เพื่อ

ส่งใช้คืนเงินยืมให้บันทึกรายการล้างเงินยืม

เท่ากับจำนวนที่จ่ายให้ยืม โดยใช้คำสั่งงาน ZF 02 G1 ให้ ระบุช่องการอ้างอิงเป็นเลขที่เอกสาร จ านวน 15 หลัก คือ YY+XXXXXXXXX+LLL (Y คือ 2 หลักท้ายของปี ค.ศ. X คือ เลขที่เอกสารขอเบิก L คือ บรรทัดรายการ ลูกหนี้เงินยืม) และระบุว่ารหัสบัญชีแยกประเภท ดังนี้

เดบิต ค่าใช้จ่าย (ระบุประเภท 5xxxxxxxxx)

เครดิต ลูกหนี้เงินยืมในงบประมาณ (1102010101)

**1.1.3.2 การส่งใช้ใบส าคัญต่ ากว่าเงินที่จ่ายให้ยืมและเงินสดคงเหลือ**

## **1. การบันทึกรายการล้างเงินยืม**

 เมื่อได้รับใบส าคัญและเงินสดจากลูกหนี้เพื่อส่งใช้คืนเงินยืม ให้บันทึกรายการล้างเงินยืม เท่ากับจำนวนใบสำคัญที่ได้รับจากลูกหนี้ โดยใช้คำสั่งงาน ZF\_02\_G1 ให้ระบุช่องการอ้างอิงเป็นเลขที่เอกสารจำนวน 15 หลัก คือ YY+XXXXXXXXX+LLL (Y คือ 2 หลักท้ายของปี ค.ศ. X คือ เลขที่เอกสาร ขอเบิก L คือ บรรทัดรายการ ลูกหนี้เงินยืม) และระบุว่ารหัสบัญชีแยกประเภท ดังนี้

เดบิต ค่าใช้จ่าย (ระบุประเภท 5xxxxxxxxx)

เครดิต ลูกหนี้เงินยืมในงบประมาณ (1102010101)

## **2. การบันทึกรายการเบิกเกินส่งคืนรอน าส่ง**

้สำหรับเงินสดที่ได้รับคืน ให้บันทึกรายการรับรู้ในขั้นตอนของเบิกเกินส่งคืนรอนำส่งใน ระบบ โดยใช้คำสั่งงาน ZGL\_BD4 ให้ระบุช่องการอ้างอิงเป็นเลขที่เอกสารจำนวน 15 หลัก คือ YY+XXXXXXXXX+LLL (Y คือ 2 หลักท้ายของปี ค.ศ. X คือ เลขที่เอกสารขอเบิก L คือ บรรทัดรายการ ลูกหนี้เงิน ยืม) ระบุรหัสงบประมาณ รหัสกิจกรรมหลัก รหัสศูนย์ต้นทุน รหัสแหล่งของเงิน ให้ระบุตามเอกสารขอเบิก และระบุ รหัสบัญชีแยกประเภท ดังนี้

> เดบิต เงินสดในมือของส่วนราชการ (1101010101) เครดิตเบิกเกินส่งคืนรอนำส่ง (2116010104)

#### **3. การบันทึกข้อมูลน าส่งเงิน**

เมื่อนำเงินที่ได้รับส่งธนาคารกรุงไทย จำกัด (มหาชน) ให้ใช้ใบนำฝาก (Pay-in) ของศูนย์ ้ต้นทุนผู้นำส่งเงินและให้เลือกช่อง **" 3 เบิกเกินส่งคืน"** แล้วบันทึกข้อมูลนำส่งเงิน โดยใช้คำสั่งงาน ZRP\_R6 ให้ระบุ ช่องการอ้างอิงเป็นเลขที่เอกสาร จำนวน 15 หลัก คือ YY+XXXXXXXXX+LLL (Y คือ 2 หลักท้ายของปี ค.ศ. X คือ เลขที่เอกสารขอเบิก L คือ บรรทัดรายการ ลูกหนี้เงินยืม) ระบุรหัสงบประมาณ รหัสแหล่งของเงิน ให้ระบุตามเอกสาร ่ ขอเบิก รหัสกิจกรรมหลัก รหัสศูนย์ต้นทุน ให้ระบุตามศูนย์ต้นทุนผู้นำส่งเงินและระบุรหัสบัญชีแยกประเภท ดังนี้

เดบิต พักเงินนำส่ง (1101010112)

เครดิต เงินสดในมือของส่วนราชการ (1101010101)

#### **4. การบันทึกรายการล้างเบิกเกินส่งคืนรอน าส่ง** ก่อนการบันทึกรายการล้าง

เบิกเกินส่งคืนรอนำส่ง ระบบจะตรวจสอบว่า

ได้มีการนำส่งเงินและบันทึกรายการนำส่งเงินที่ถูกต้องตรงกันในระบบเรียบร้อยแล้ว ให้บันทึกรายการล้างเบิกเกิน ี ส่งคืนในระบบ โดยใช้คำสั่งงาน ZGL BE ให้ระบุช่องการอ้างอิงเป็นเลขที่เอกสาร จำนวน 15 หลัก คือ YY+XXXXXXXXX+LLL (Y คือ 2 หลักท้ายของปี ค.ศ. X คือ เลขที่เอกสารขอเบิก L คือ บรรทัดรายการ ลูกหนี้ เงินยืม) ระบุรหัสงบประมาณ รหัสกิจกรรมหลัก รหัสศูนย์ต้นทุน รหัสแหล่งของเงิน ให้ระบุตามเอกสารขอเบิก และ ระบุรหัสบัญชีแยกประเภท ดังนี้

> เดบิต เบิกเกินส่งคืนรอนำส่ง (2116010104) เครดิต ลูกหนี้เงินยืมในงบประมาณ (1102010101)

## **1.1.3.3 การส่งใช้ใบส าคัญสูงกว่าเงินที่จ่ายให้ยืม**

#### **1. การบันทึกรายการล้างเงินยืม**

เมื่อได้รับใบส าคัญจากลูกหนี้เพื่อส่งใช้คืนเงินยืมให้บันทึกรายการล้างเงินยืมเท่ากับ ี จำนวนเงินที่จ่ายให้ยืม โดยใช้คำสั่งงาน ZF\_02\_G1 ให้ระบุช่องการอ้างอิงเป็นเลขที่เอกสาร จำนวน 15 หลัก คือ YY+XXXXXXXXX+LLL (Y คือ 2 หลักท้ายของปี ค.ศ. X คือ เลขที่เอกสารขอเบิก L คือ บรรทัดรายการ ลูกหนี้เงิน ยืม) และระบรหัสบัญชีแยกประเภท ดังนี้

> เดบิต ค่าใช้จ่าย (ระบุประเภท 5xxxxxxxxx) เครดิต ลูกหนี้เงินยืมในงบประมาณ (1102010101)

#### **2. การบันทึกรายการขอเบิก**

่ สำหรับใบสำคัญส่วนเกินที่ลูกหนี้สำรองจ่าย เมื่อได้รับอนุมัติจากผู้มีอำนาจอนุมัติ ให้ ้บันทึกรายการขอเบิกเงินงบประมาณเลือกเพื่อชดใช้ใบสำคัญ นำเงินจ่ายให้กับลูกหนี้ต่อไป โดยใช้คำสั่งงาน ZFB60\_KL ให้ระบุช่องทางอ้างอิงเป็นตัวเลข จำนวน 10 หลัก คือ P+YY+Running Number 7 หลัก (P คือ อักษร คงที่ Y คือ 2 หลักท้ายของปี พ.ศ. และตามด้วยการให้ลำดับเลขที่เอกสารภายในหน่วยงาน 7 หลัก) และระบุรหัส บัญชีแยกประเภท ดังนี้

> เดบิต ค่าใช้จ่าย (ระบุประเภท 5xxxxxxxxx) เครดิต ใบสำคัญค้างจ่าย (2102040102)

#### **3. การบันทึกรายการจ่ายช าระเงิน**

 หลังจากกรมบัญชีกลางประมวลผลสั่งจ่ายเงินและโอนเงินเข้าบัญชีเงินฝากธนาคารของ ี ส่วนราชการ เมื่อจ่ายเงินให้กับลูกหนี้แล้วให้บันทึกรายการจ่ายชำระเงินในระบบ โดยใช้คำสั่งงาน ZF\_53\_PM ให้ ระบุช่องการอ้างอิงเลขที่เอกสาร จำนวน 14 หลัก คือ YYYY+XXXXXXXXX (Y คือ ปี ค.ศ. 4 หลัก X คือ เลขที่ เอกสารขอเบิก 10 หลัก) และระบุรหัสบัญชีแยกประเภท ดังนี้

เดบิต ใบสำคัญค้างจ่าย (2102040102)

เครดิต เงินฝากธนาคารเงินงบประมาณ (1101020603)

#### **การยืมเงินในงบประมาณ**

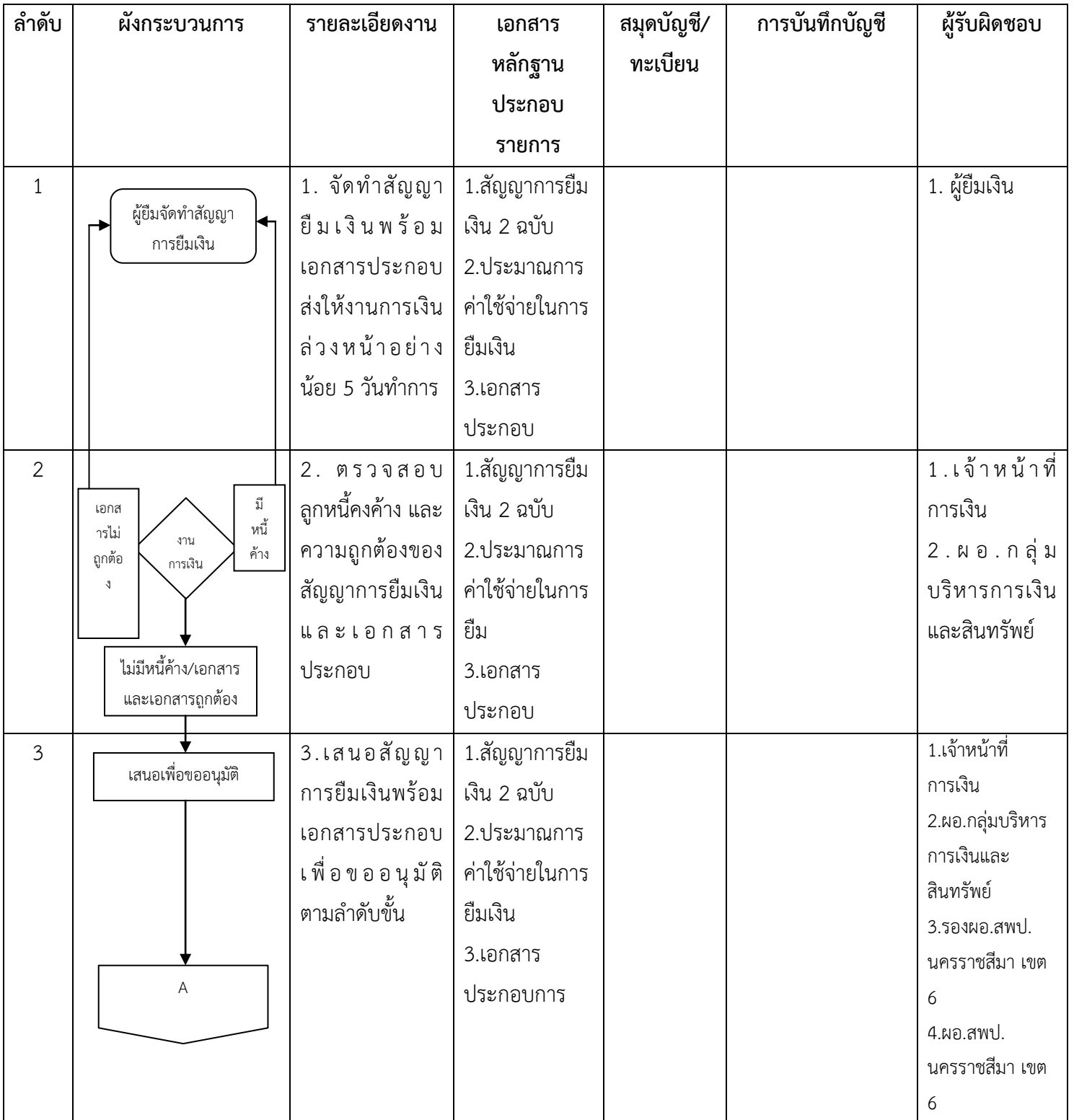

#### **การยืมเงินในงบประมาณ (ต่อ)**

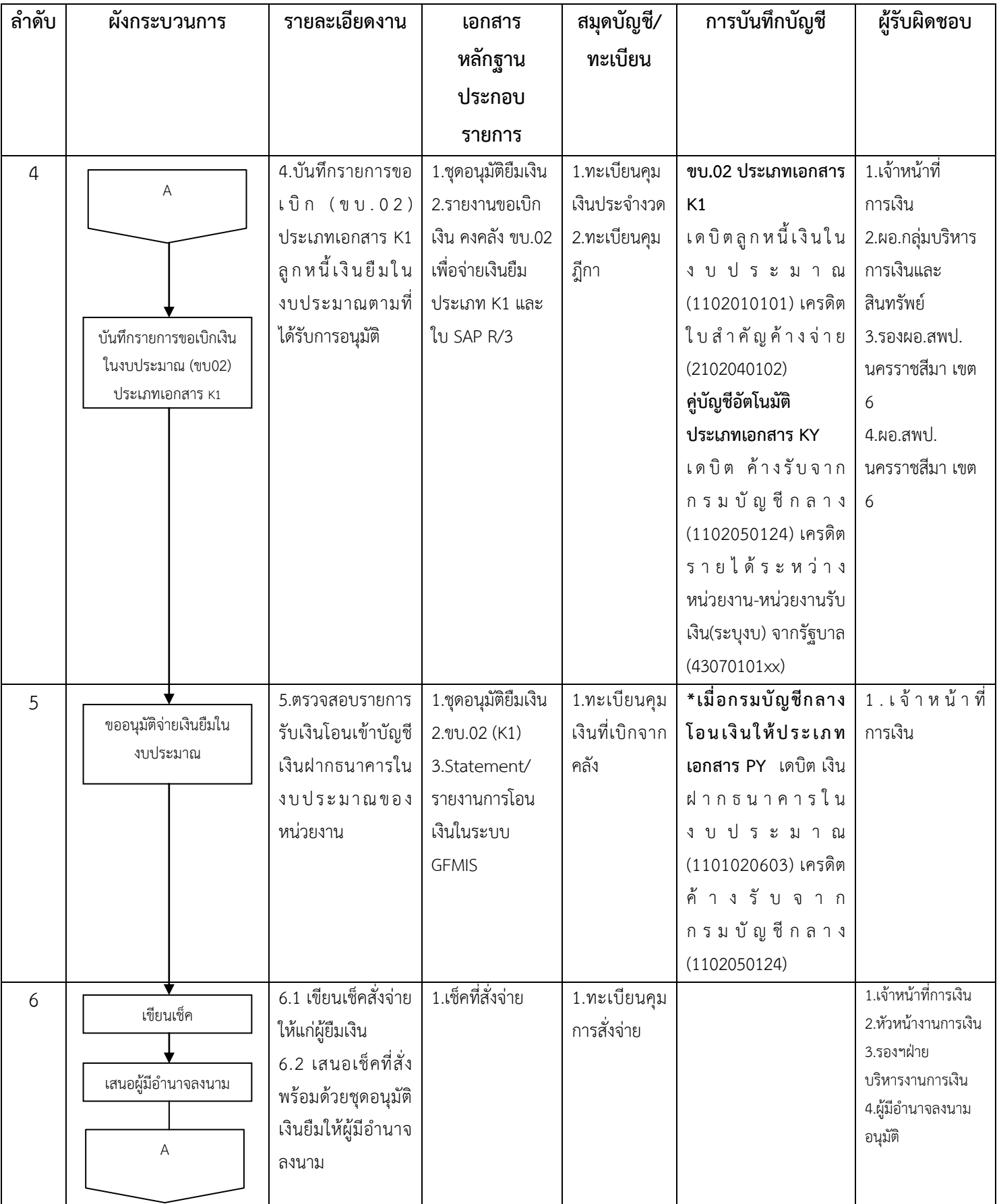

#### **การยืมเงินในงบประมาณ (ต่อ)**

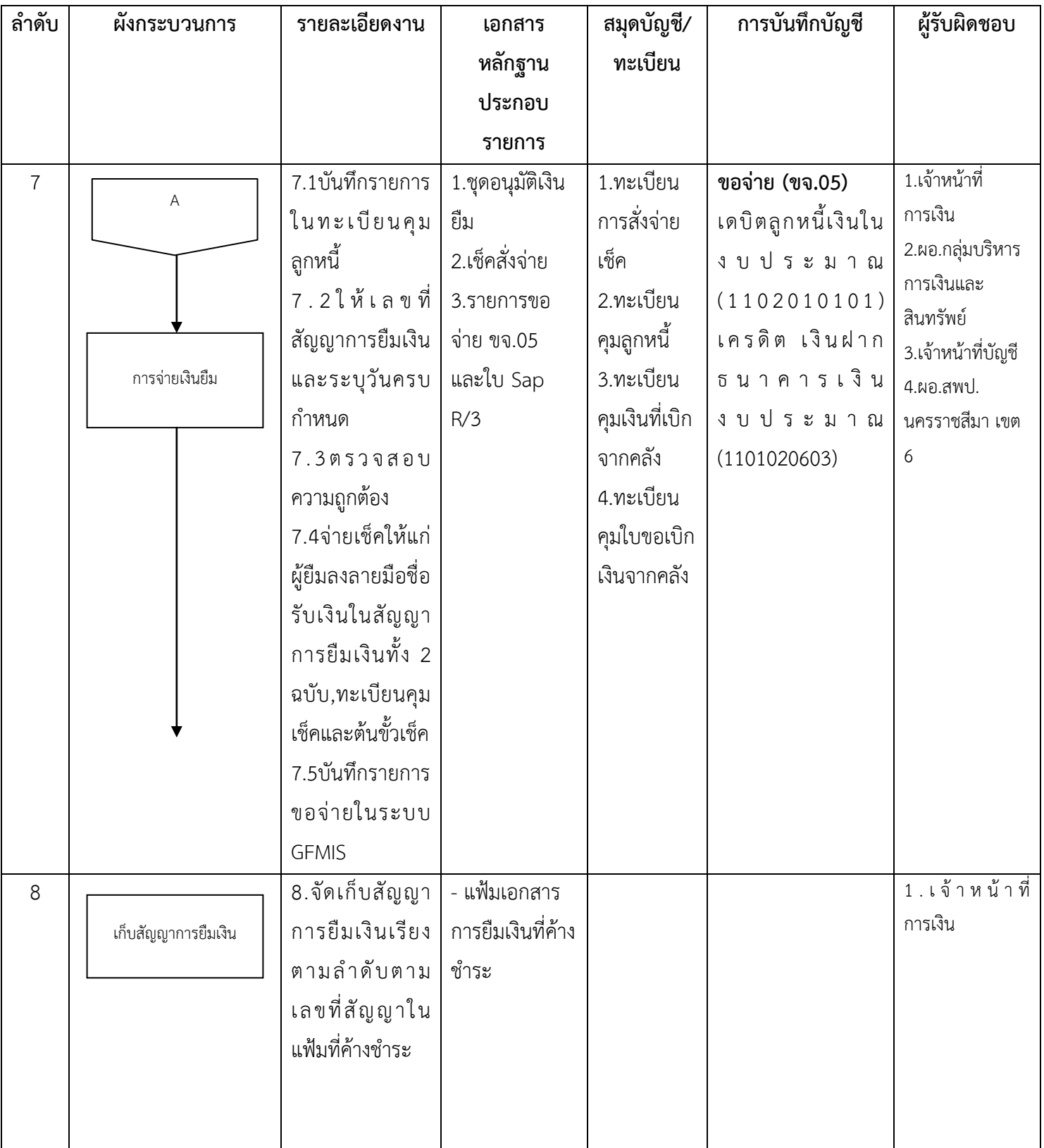

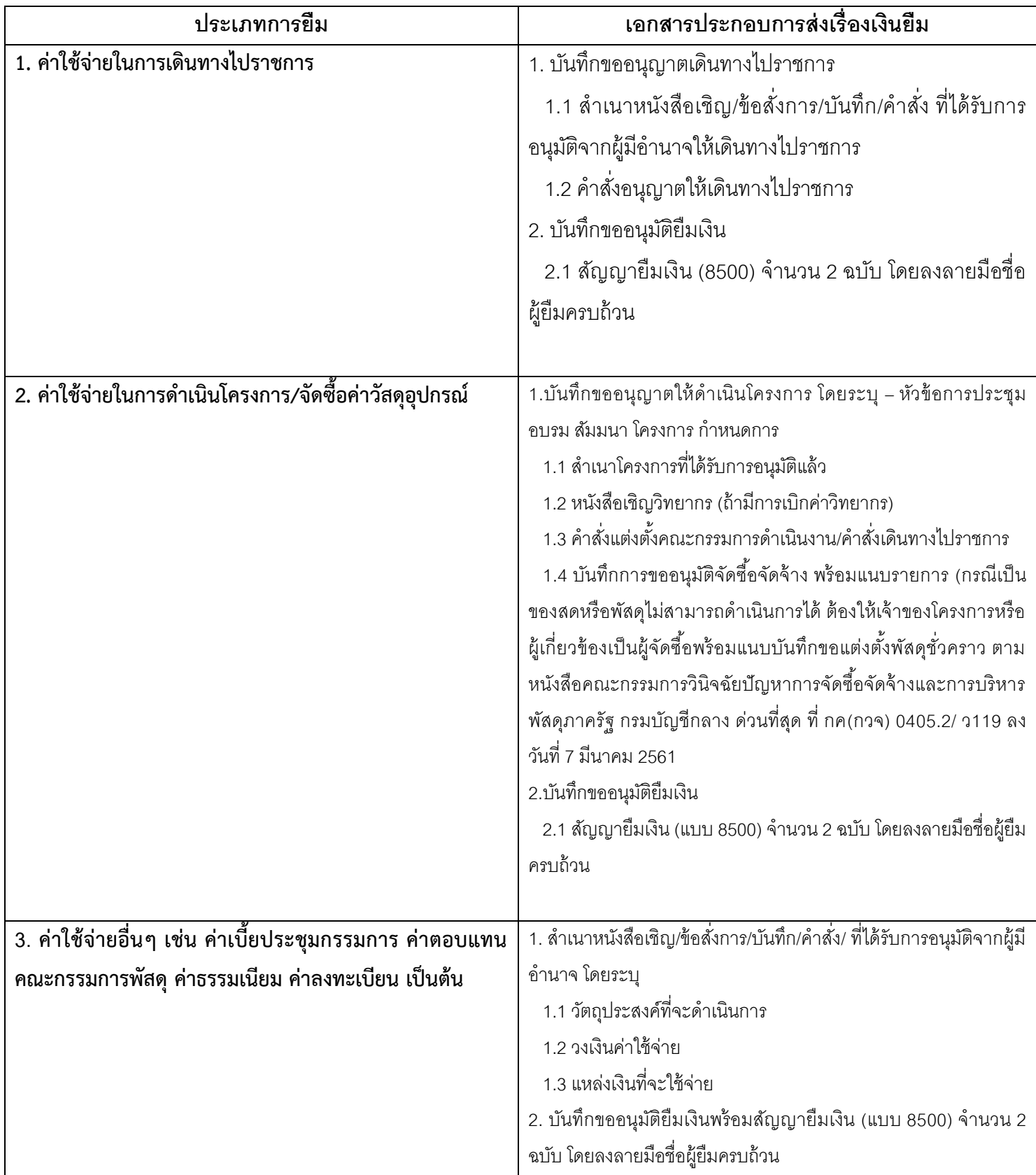